### LDAPs ل ةحيحص ةداهش ديدحت  $\overline{\phantom{a}}$

## تايوتحملا

ةمدقملا <u>ةيساسألا تابلطتمل</u>ا تابلطتملا ةمدختسملا تانوكملا <u>ةيساسأ تامولءم</u> .(تاداهشلا) ةداهشلا يف ةلكشم دوجو لمتحملا نم ناك اذإ ام ديدحتل .اهمادختسإ بجي يتلا ةلسلسلا/ةداهشلا ديدحتل

## ةمدقملا

نمآلا لوصولا لوكوتوربال ةحيحصلا (تاداهشلا) ةداهشلا ديدحت ةيفيك دنتسملا اذه حضوي .(LDAP (نزولا فيفخ ليلدلا ىلإ

## ةيساسألا تابلطتملا

### تابلطتملا

.دنتسملا اذهل ةصاخ تابلطتم دجوت ال

### ةمدختسملا تانوكملا

.ةنيعم ةيدام تانوكمو جمارب تارادصإ ىلع دنتسملا اذه رصتقي ال

.ةصاخ ةيلمعم ةئيب ي ف ةدوجوملI ةزهجألI نم دنتسملI اذه يف ةدراولI تامولعملI ءاشنإ مت تناك اذإ .(يضارتفا) حوسمم نيوكتب دنتسملI اذه يف ةمدختسَملI ةزهجألI عيمج تأدب .رمأ يأل لمتحملا ريثأتلل كمهف نم دكأتف ،ةرشابم كتكبش

# ةيساسأ تامولعم

ىلء اتبثم (UCS) ةدحوملا ةبسوحلا ماظن للجم نوكي نأ نمآلا LDAP لوكوتورب بلطتي .اهب قوثوم ةطقنك ةحيحصلا تاداهشلا وأ تاداهشلا ةلسلس

.ةقداصملا لشفت ،ةداهش دوجو مدع ةلاح يف وأ ،(ةلسلس وأ) ةحيحص ريء ةداهش دادعإ ةل|ح يف

.(تاداهشلا) ةداهشلا يف ةلكشم دوجو لمتحملا نم ناك اذإ ام ديدحتل

[username] [password] connect  $nxos$  \* (make sure we are on the primary) debug ldap all term mon LDAP دامتعا تانايب مادختساب لوخدلا ليجست لواحو ةيناث لمع ةسلج حتفا ،كلذ دعب .كب ةصاخلا ةنمآلا

ةسلج يف .لوخدلا ليجست ةلواحم ءاطخألا حيحصت نيكمت عم لمعلا ةسلج لجست .تاجرخملا نم ديزملا فاقيإل undebug رمألا ليغشتب مق ،ليجستلا

undebug all هذهل ءاطخألا حيحصت جارخإ عجار ،ةداهشلا يف ةلمتحم ةلكشم كانه تناك اذإ ام ديدحتل .روطسلا

2018 Sep 25 10:10:29.144549 ldap: ldap\_do\_process\_tls\_resp: (user f-ucsapac-01) - ldap start TLS sent succesfully; Calling ldap\_install\_tls 2018 Sep 25  $10:10:29.666311$  ldap: ldap do process tls resp: (user f-ucsapac-01) - TLS START failed

.ةقداصملI لشفو نمآ لاصتا ءاشنا رذعتي ،TLS لشف ةلاح يف

#### .اهمادختسإ بجي يتلا ةلسلسلا/ةداهشلا ديدحتل

ىتلl ةحيحصلI (تاداهشلI) ةداهشلI ددح ،نمآلI لIصتالI سيسأت يف لشف دوجو ديدحت درجمب .نوكت نأ بجي

.فلملا نم (ةلسلسلا وأ) ةداهشلا جرختسا مث لاصتالا طاقتلال رزيلناثيإ مدختسأ

:رمألا ليغشتب مق كب ةصاخلا ءاطخألا حيحصت ةسلج يف

ethanalyzer local interface mgmt capture-filter "host <address of controller/load balancer>" limit-captured-frames 100 write volatile:ldap.pcap .دامتعالا تانايب مادختساب ىرخأ ةرم لوخدلا لواح ،كلذ دعب

Ctrl) مادختسالI .طاقتلالI لتقI ،ءاطخألI حيحصت ةسلج يف ةديدج تاجرخم يأ ىرت ال نأ درجمب  $+ c$ ).

:رمألI اذه مادختساب (Fabric Interconnect (FI نم ةمزحلI طاقتLا لـقن

copy volatile:ldap.pcap tftp: يف أدبت ةمزح نع ثحباو Wireshark يف فلملا حتفا ،pcap.ldap فلم كيدل نوكي نأ درجمب .TLS لاصتا ةئيهت

:ةروصلا يف حضوم وه امك ،ةمزحلل مسق **ةمولعمل**ا يف لثامم ةلاسر تيأر عيطتسي تنأ

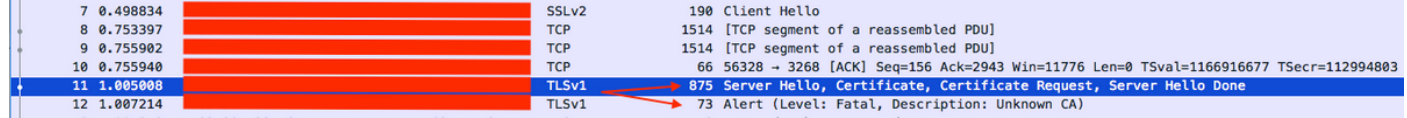

:اهديدمتب مقو ةمزحلا هذه ددح

```
Secure Sockets Layer
-->TLSv? Record Layer: Handshake Protocol: Multiple Handshake Messages
---->Handshake Protocol: Certificate
------>Certificates (xxxx bytes)
 ▶ [3 Reassembled TCP Segments (3705 bytes): #8(1448), #9(1448), #11(809)]
 ▼ Secure Sockets Layer
   ▼ TLSv1 Record Layer: Handshake Protocol: Multiple Handshake Messages
        Content Type: Handshake (22)
        Version: TLS 1.0 (0x0301)
        Length: 3700
      ▼ Handshake Protocol: Server Hello
           Handshake Type: Server Hello (2)
           Length: 70
           Version: TLS 1.0 (0x0301)
         \blacktriangleright Random
           Session ID Length: 32
           Session ID: 8d34000098910c057c220a9a20684445399d6c37d95a0408...
           Cipher Suite: TLS RSA WITH AES 128 CBC SHA (0x002f)
           Compression Method: null (0)
      ▼ Handshake Protocol: Certificate
           Handshake Type: Certificate (11)
           Length: 1695
           Certificates Length: 1692
         Certificates (1692 bytes)
              Certificate Length: 1689
         → Certificate: 308206953082057da00302010202100ea240190f78560f7a... (id-at-commonName=[
```
.**ةداەشلI** نونعملI رطسلI ددح

فـلمك فـلـملا ظـفـحو **مزحلا تـياب تـادحو ريدصت** ددحو رطسلI اذه قوف نـميألI سواملI رزب رق.نا .der.

.**ةداهشلا راسم** بيوبت ةمالع ىلإ لقتناو Windows يف ةداهشلا حتفا

عيمجل يلي امب مق .(فيضملا ةياهن) **ةقرول ا**ىلإ ةداهش **رذجل**ا نم لـماكلا راسملا كل رهظي اذه .**ةقرولI** ادع ام ةجردملI دقعJJ

Select the node -->Select 'View Certificate' ---->Select the 'Details' tab

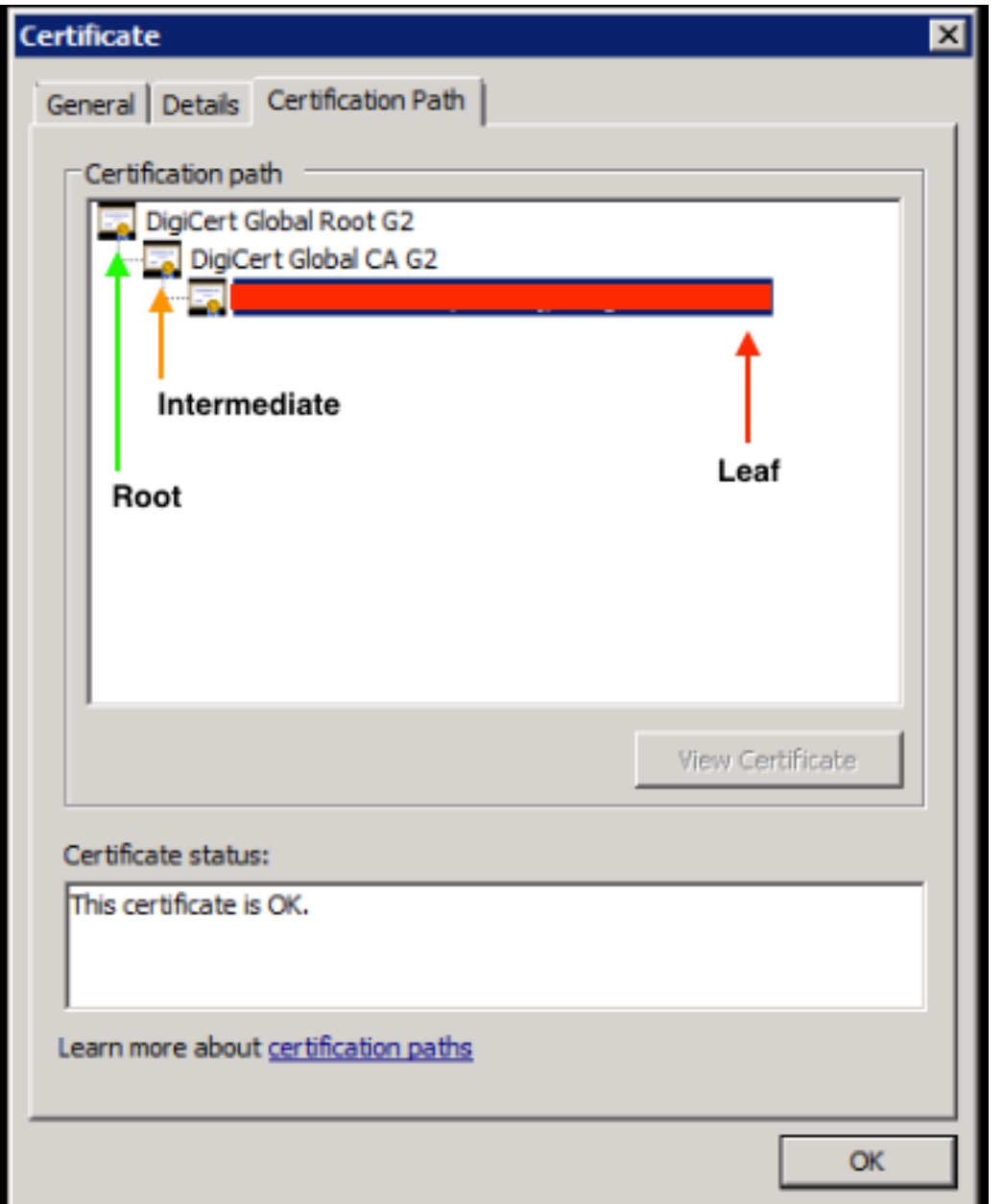

زيمرت قيسنت مادختسإ نم دكأت) **تاداهشلا ريدصت جلاعم** عبتاو **فـلم ىلإ خسن** رايخ ددح<br>Base-64).

.اهلامكإ دنع ةمئاقلا يف ةدوجوملا دقعلا نم ةدقع لكل **cer.** فـلم ءاشنإ ىلإ اذه ي.دؤي

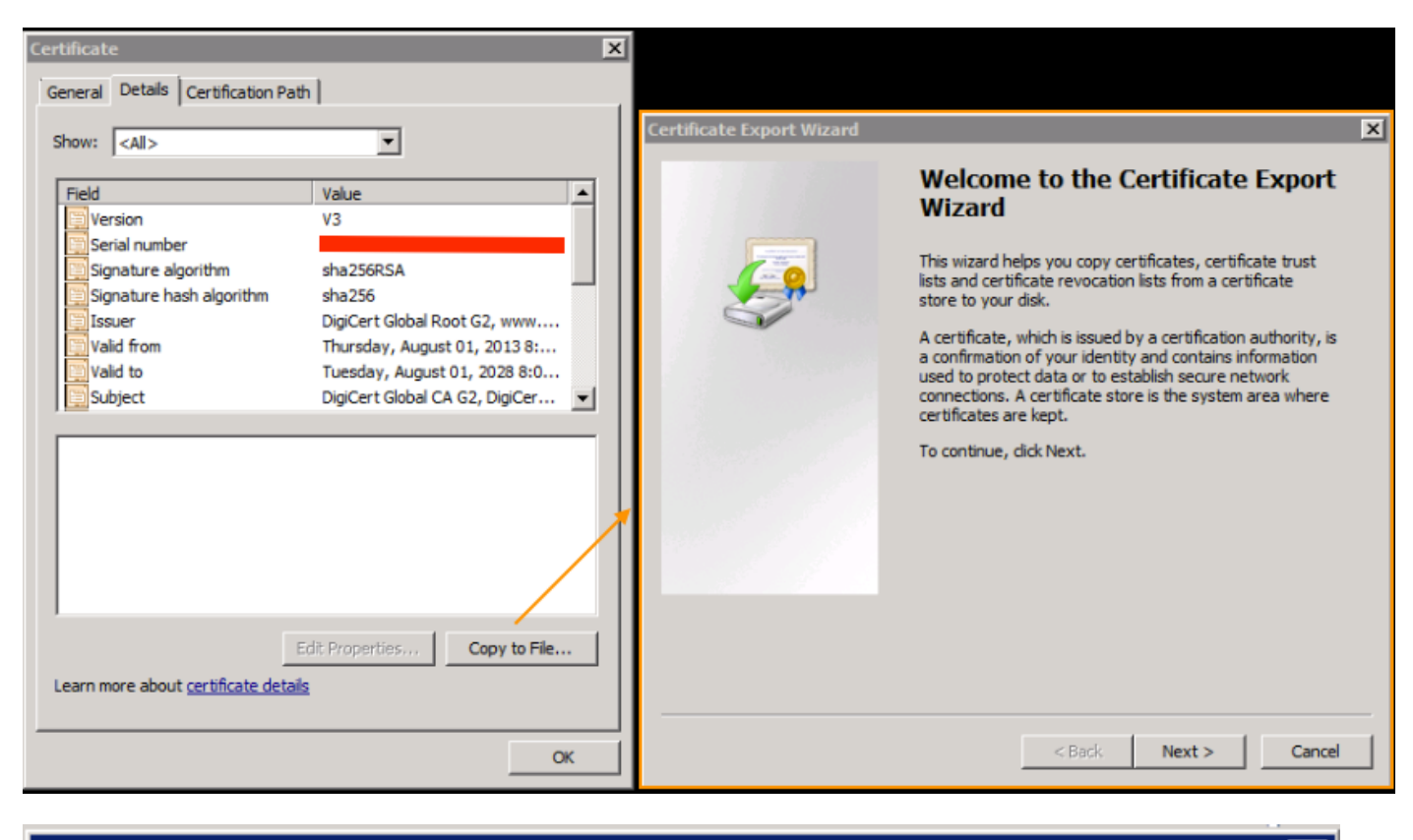

 $\boldsymbol{\mathsf{x}}$ 

#### **Certificate Export Wizard**

#### **Export File Format**

Certificates can be exported in a variety of file formats.

Select the format you want to use:

C DER encoded binary X.509 (.CER)

 $\blacktriangleright$   $\heartsuit$  Base-64 encoded X.509 (.CER)

C Cryptographic Message Syntax Standard - PKCS #7 Certificates (.P7B)

.ةعمجملا ةداهشلا ضرعل كلذ ىلإ امو ،Sublime و ،Notepad و ،Notepad يف تافلملا هذه حتفا

ةمسقملا ةداهشلا قصلب مقو ديدج دنتسم حتفا ،(دحاو كانه ناك اذإ) ةلسلسلا ءاشنإل .ةريخألا ةدقعلل

.**رذجلا قدصمل| عجرمل|** عم يەتنتو ،ةأزجم ةداەش لك قصل ل|لخ نم ةمئاقل| ةدايز ىلع لمع|

تمق يتال اهلمكأب ةلسلسلI وأ (ةلسلس كانه نكت مل اذإ) **رذجلI قدصملI عجرملI** امإ قصلI .اهب قوثوملا ةطقنلا ىلإ اهديلوتب

ةمجرتلا هذه لوح

ةي الآلال تاين تان تان تان ان الماساب دنت الأمانية عام الثانية التالية تم ملابات أولان أعيمته من معت $\cup$  معدد عامل من من ميدة تاريما $\cup$ والم ميدين في عيمرية أن على مي امك ققيقا الأفال المعان المعالم في الأقال في الأفاق التي توكير المالم الما Cisco يلخت .فرتحم مجرتم اهمدقي يتلا ةيفارتحالا ةمجرتلا عم لاحلا وه ىل| اًمئاد عوجرلاب يصوُتو تامجرتلl مذه ققد نع امتيلوئسم Systems ارامستناه انالانهاني إنهاني للسابلة طربة متوقيا.